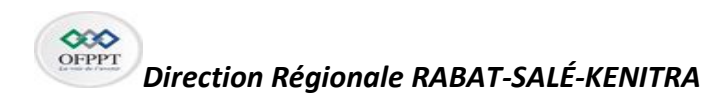

Examen régional de fin de module Année de Formation 2022/2023

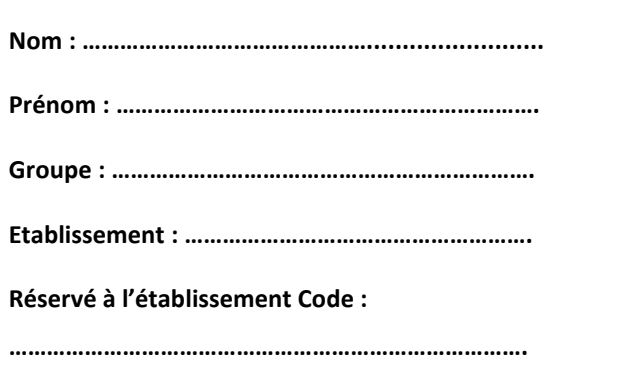

## **Code module :** M 103(corrigé) **Intitulé du module : Concevoir un réseau informatique**

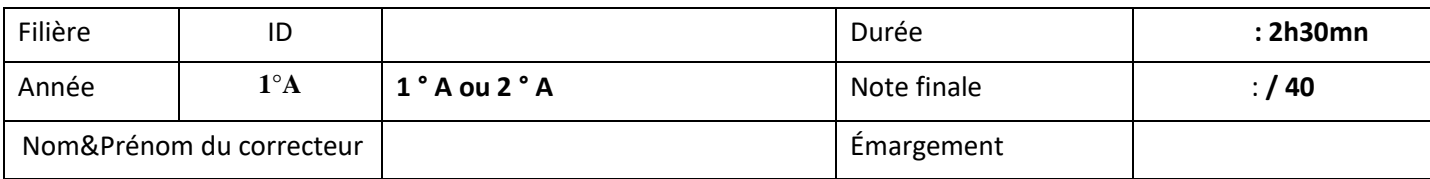

## **Théorie: (14 points)**

1) De quel type de câble s'agit-il ? **(2pts)**

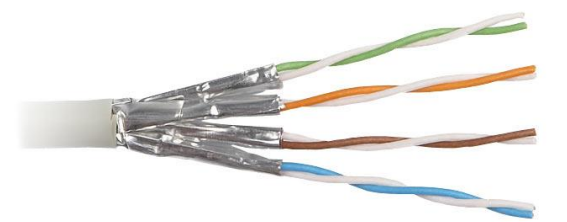

## STP : paire torsadés blindés

2) **Donner la dernière adresse IPV6 unicast global (1,5pts)**

**3FFF**

- 3) **Quelle est la longueur d'un préfixe lien-local ? (1,5pts)**
- o FE80::/64
- o FE80::/10
- o FE80::/16
- o FE80::/48
- 4) *Qui ut*ilise le protocole TCP **(1pt)**
- o SNMP
- o TFTP

```
o <mark>HTTPS</mark>
```
5) Donner le rôle des protocoles http,dns,dhcp **(3pts)**

http : **le protocole principal du Web**

**dns :La résolution de nom permettant d'obtenir une adresse IP à partir d'un nom de domaine**

**dhcp : permet d'affecter dynamiquement une adresse IP et un masque de sous-réseau à une machine**

6) Quels numéros de ports bien connus correspondent aux services FTP , HTTP et DNS ? **(1,5pts)**

7) Complétez le tableau suivant **(3,5pts)**

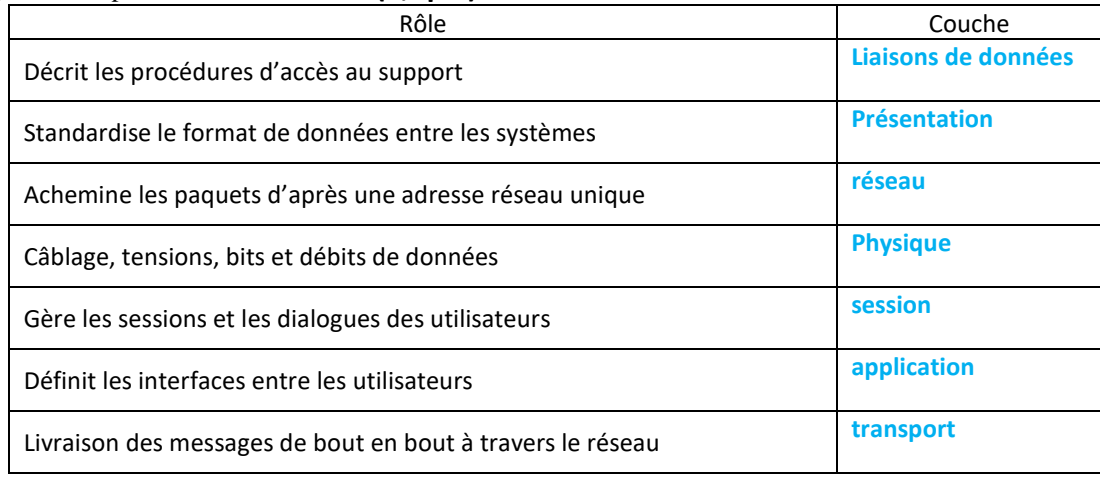

## **Pratique : ( 26 points )**

1. Sachant que l'adresse réseau initial de la société est 192.168.0.0/22 En utilisant la technique VLSM reproduire et remplir le tableau suivant : **(7pts)**

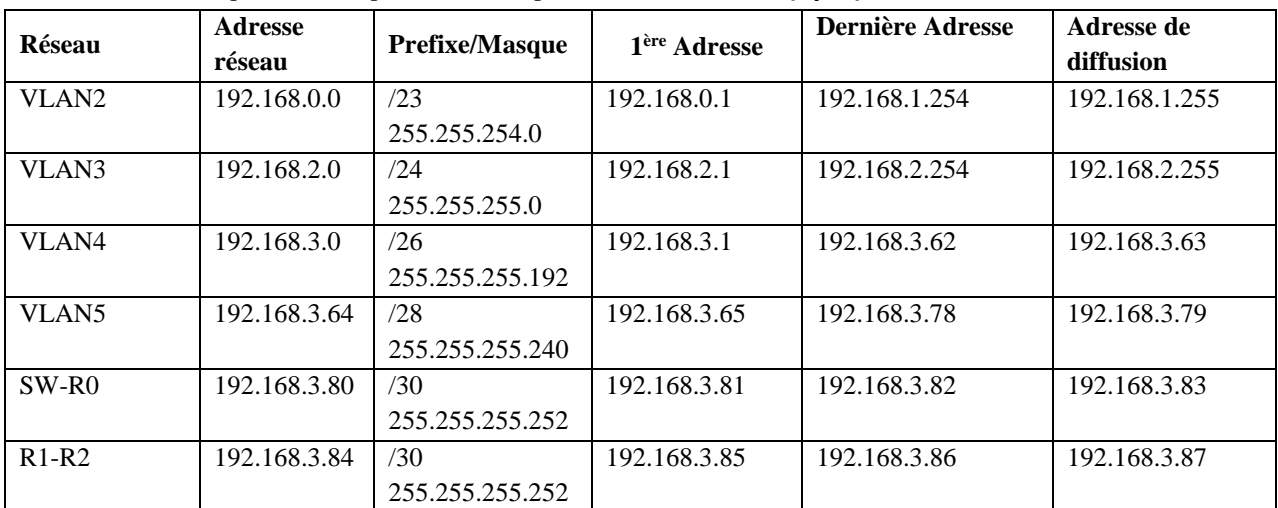

- 2. Ecrire les commandes de configuration des éléments suivants sur S1
- Le nom du commutateur **(2pt)**

Hostname S1

Le mode privilégié utilisé le mot de passé crypté suivant : IDNTIC **(2pts)**

S1 (config)# **enable secret IDNTIC**

- Activer l'accès TELNET et les lignes virtuel en utilisant le mot de passe :EFMR103 **(2pts)**
	- S1 (config)# **line vty 0 15**
	- S1 (config-line)# **password EFMR103**
	- S1 (config-line)# **login**
	- 3. Créer et nommer les VLANs sur S5**(2pts)** S5(config)#vlan2 S5(config)#vlan informatique
- 4. Configurer le port d'agrégation (ou trunk) sur S6**(2pt)** S6(config)#int fa0/3 S6(config-if)#switchport mode trunk
- 5. Affecter les port fa0/1-fa0/5 au vlan 2 sur S5 **(2pts)** S5(config)#int range fa0/1-5 S5(config-if)#switchport mode access S5(config-if)#switchport access vlan2
- 6. Configurer le pont racine sur S4avec la priorite 4096 pour vlan2 S4(config)#spanning-tree vlan priority 4096
- 7. Configure l'interface SVI du VLAN 3 sur SW **(2pts)** SW(config)#int vlan3 Sw(config-if)#ip address 192.168.2.1 255.255.255.0
- 8. Configurer l'etherchannel sur S6 (ports faO/4 et fa0/5) en utilisant le protocole PAGP

S6(config)#int range f0/4-5

S6(config-if)#channel-group 1 mode desirable

S6(config-if)#exit

S6(config)#int port-channel 1

S6(config-if)#switchport mode trunk

9. Sur le routeur R0 , configurer RIP comme protocole de routage **(5pts)**

R1(config)#router rip R1(config)#version 2 R1(config)#network 192.168.3.0 R1(config)#network 192.168.3.64 R1(config)#network 192.168.3.80 R1(config)#network 192.168.3.84